## **Manual de uso del Chat**

## **Introducción**

El chat se configura como una herramienta fundamental para que el usuario pueda contactar con el SIU¨, ante la imposibilidad de que este no pueda personarse en las dependencias que el Servicio tiene destinadas para atención al público o contactar telefónicamente, por saturación de líneas o cualquier otra causa. El horario de atención del chat se establece de lunes a viernes de 9:00 a 14:00 h. de forma ininterrumpida y será atendido por el personal que se determine en cada momento.

## **Acceso al chat**

Para acceder al chat hay que pinchar en el enlace que aparece en la intranet del Servicio de Información Universitario

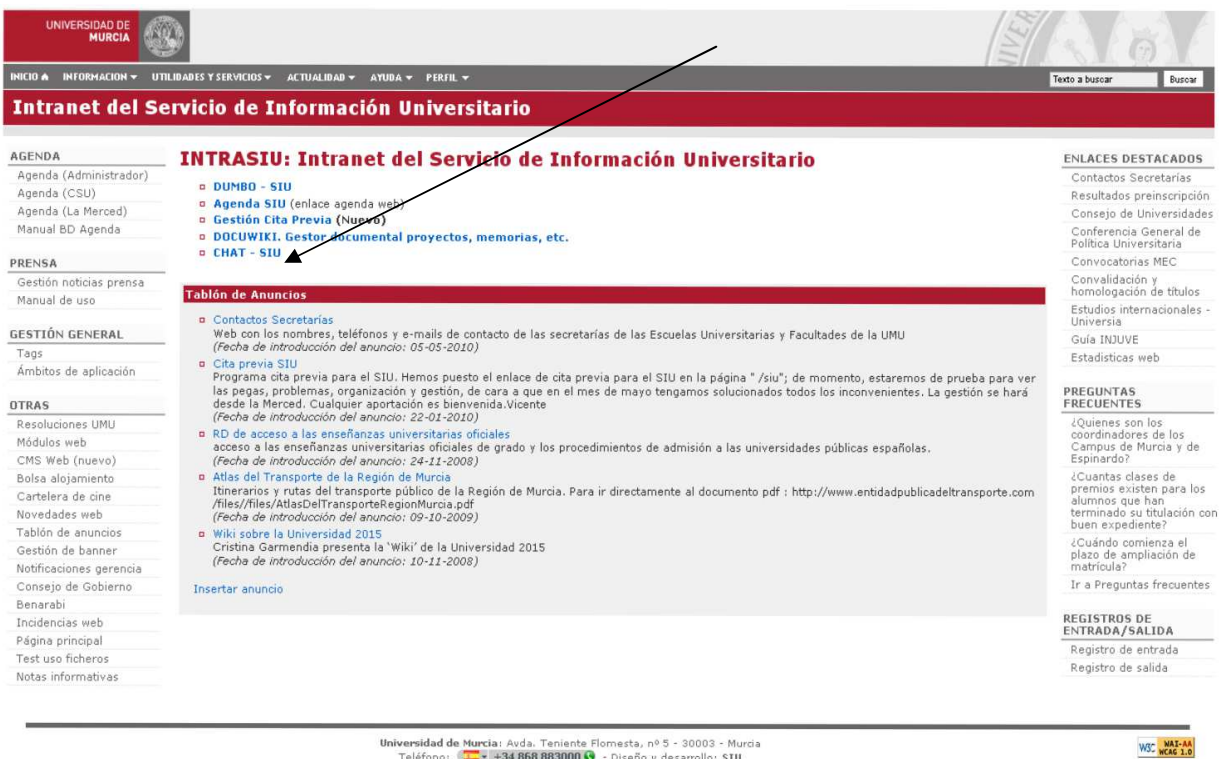

Universidad de Murcia: Avda. Teniente Flomesta, nº 5 - 30003 - Murcia<br>Teléfono: 1.12 - 434 868 883000 0 - Diseño y desarrollo: SIU

Una vez en la página tenemos que identificarnos como usuario, poniendo nuestro nombre con la extensión SIU al final.

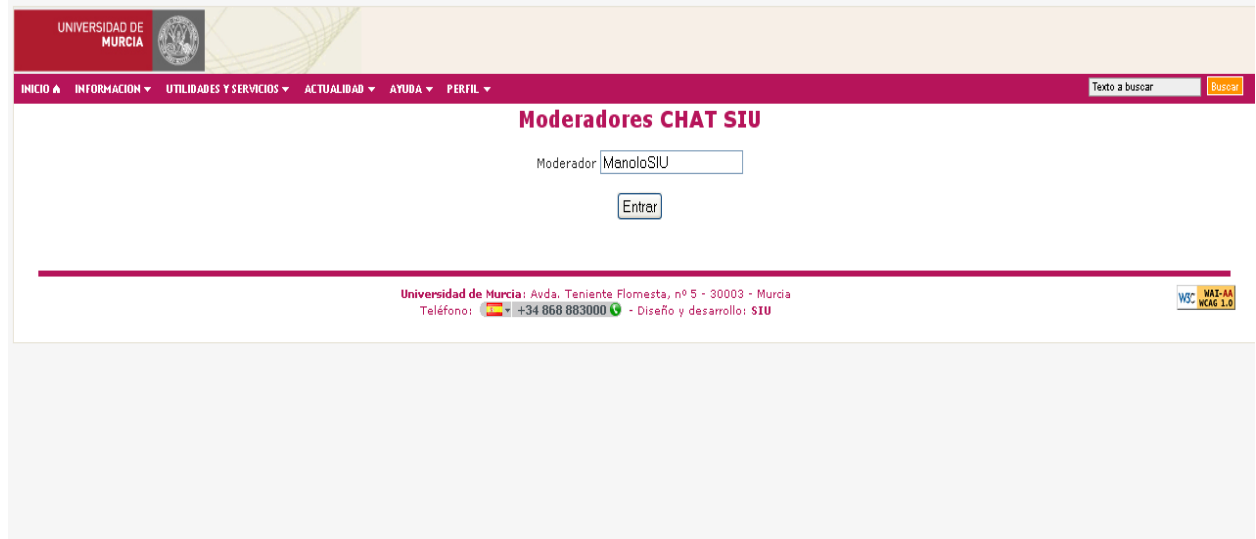

Cuando se ha completado la identificación nos aparece una página general en la que aparecemos como moderador y podemos, a su vez, ver los usuarios que hay en espera y/o atendidos por otro moderador. Pinchamos en la ventana emergente donde aparece el usuario conectado.

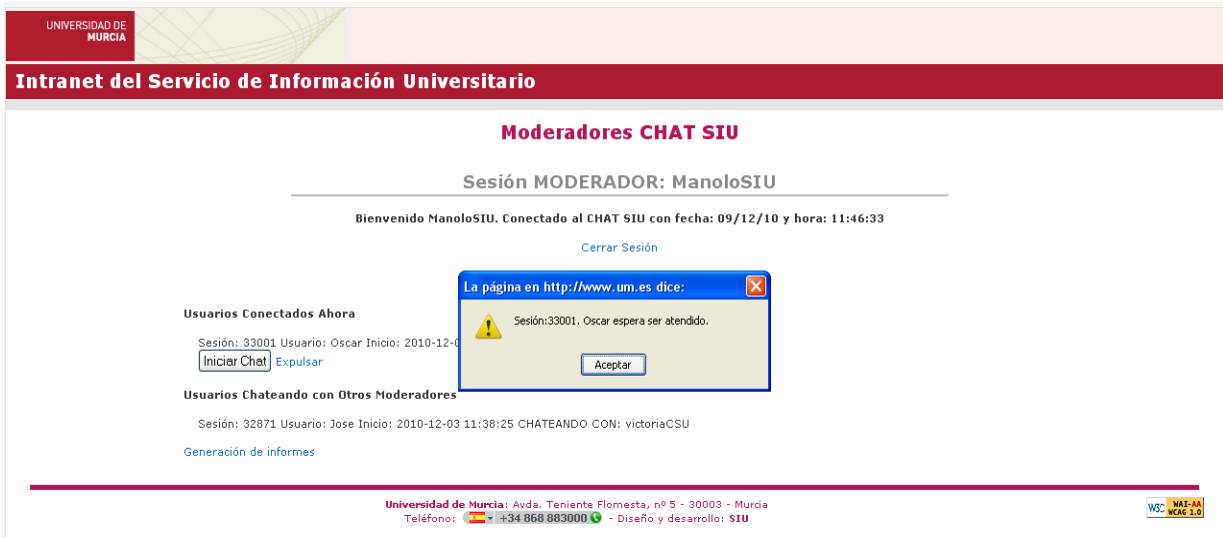

Una vez hecho esto pinchamos en el botón *iniciar chat* y nos aparecerá la ventana de conversación, donde podremos contestar la consulta en cuestión. En el margen derecho de la ventana veremos un cuadro de respuestas más utilizadas; pinchando en cualquiera de ellas aparecerá en el cuadro de mensaje, evitando que tengamos que teclear toda la información.

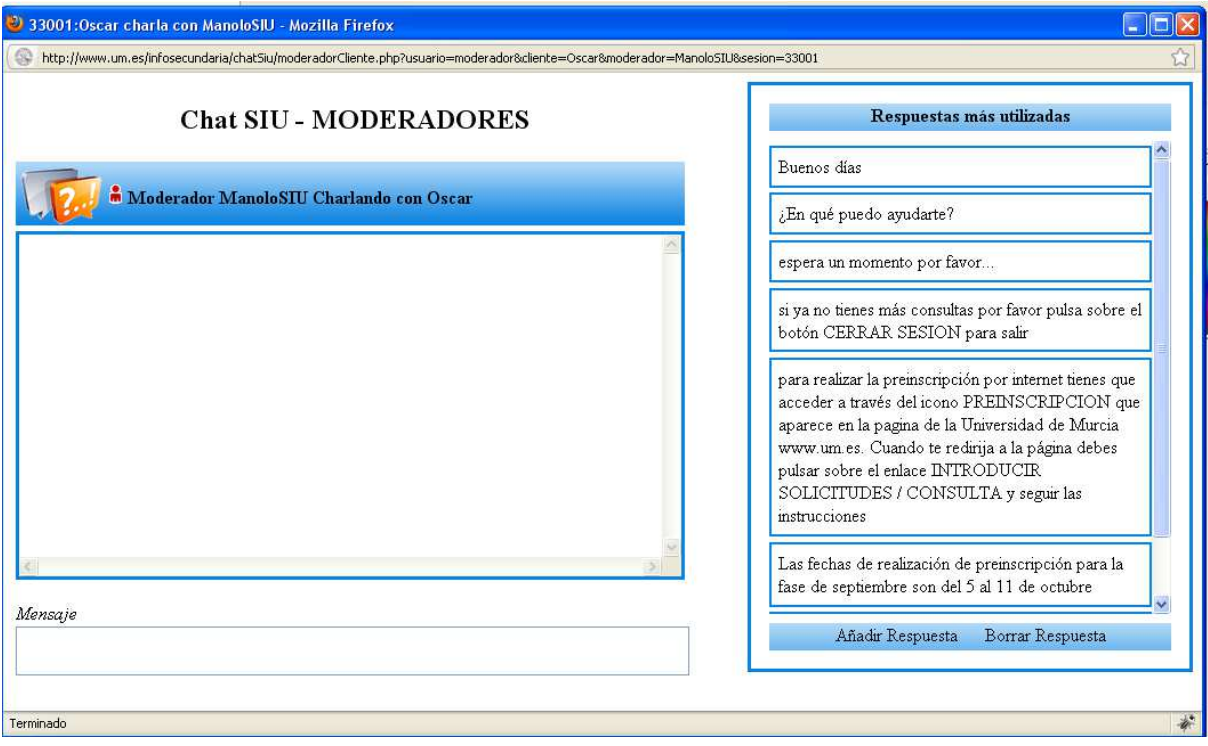

Una vez realizada la consulta deberemos comunicar al usuario que cierre el chat. Si no lo hace el tenemos la opción de expulsarlo en la ventana principal. Cuando hemos terminado de atender el chat deberemos pinchar en el enlace *Cierre Sesión* para salir de la aplicación.

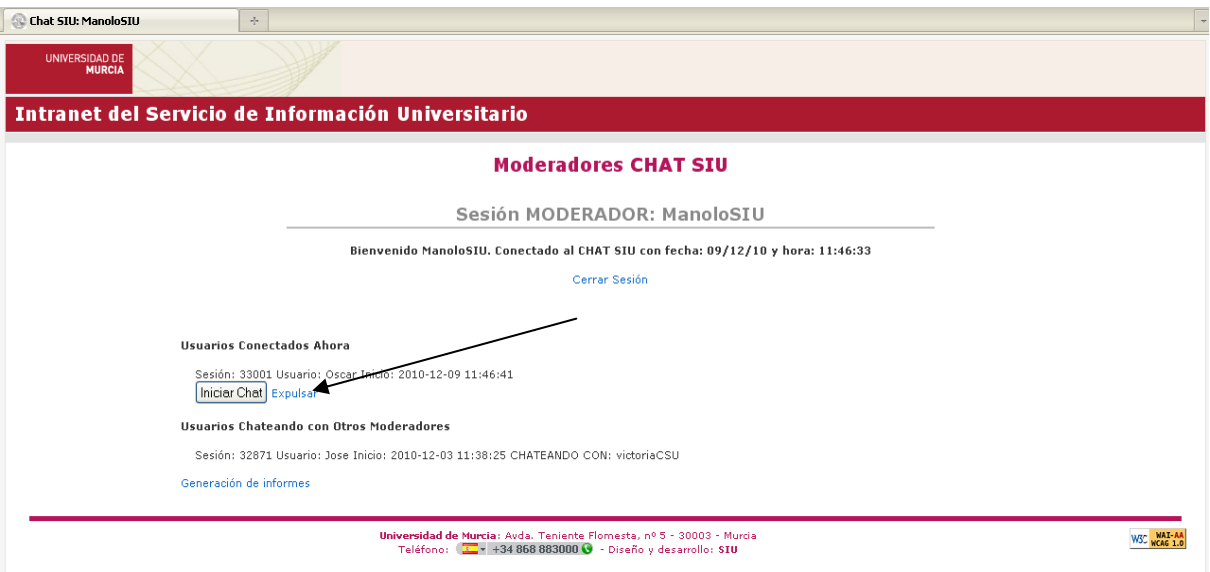